#### Reproducible Report with R Markdown

#### Wan Nor Arifin

Unit of Biostatistics and Research Methodology, Universiti Sains Malaysia.

Email: wnarifin@usm.my

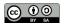

February 13, 2019

- R Markdown
- 2 R Markdown Basics
- Table
- Plot, figure and image
- **5** Inline output
- **6** Equation

#### R Markdown

#### What is R Markdown?

- R Markdown document allow reproducible report for data science.
- You can run R code and generate quality report.

Source: https://rmarkdown.rstudio.com/lesson-1.html

### Why should we bother learning R Markdown?

- made some chnages to the data? Just generate a new report in seconds!
- need to include some more analyses and plots? Just add in some R
   code and generate a new report in seconds!
- need to share the report but too lazy to edit? Compile and share nicely prepared report!
- etc ect etc...

#### Main sources for learning

- Main website: https://rmarkdown.rstudio.com/
- Most important, cheatsheet!: https: //github.com/rstudio/cheatsheets/raw/master/rmarkdown-2.0.pdf

#### R Markdown Basics

### Install rmarkdown package

install.packages("rmarkdown")

### Install LaTeX package for PDF

- Windows & MacOS MikTeX @ https://miktex.org/download
- Linux texlive.

So you can generate PDF output.

#### New .Rmd file

- From menu, select File > New file > R script
- Edit the Title and Author fields.
- Choose any of the **Default Output Format**.
- A basic template will be generated.

#### Knit it!

- Click on Knit menu. You may click on the dropdown menu for more options.
- Compare the contents in the .Rmd file and your output.

#### YAML header

- Anything that are included in between the two ---.
- Basically we have the title, author, date and output.
- This can be further customized.

#### Code chunks

- In between the opening three backticks ``` and closing three backticks
   . Can be any code here.
- Include the opening as ```{r} to specify the chunk as R code.

#### Header levels

- First level, second level and third level are preceded by #, ## and ###.
- Add more # for more header sublevel.

#### **Exercise**

- Customize the template with your own analyses and plots based on four previous sessions.
- Explore chunk options (refer to R Markdown Cheatsheet). More important ones are:
  - echo
  - ▶ eval
  - comment

#### **Table**

#### Basic table

A sample table like this:

```
| Right | Left | Default | Center |
|---:|:---|---|:---:|
| 12 | 12 | 12 | 12 |
| 123 | 123 | 123 | 123 |
| 1.0 | 1.0 | 1.0 |
```

Table: Sample table

#### Basic table

#### Becomes:

Table 1: Sample table

| Right | Left | Default | Center |
|-------|------|---------|--------|
| 12    | 12   | 12      | 12     |
| 123   | 123  | 123     | 123    |
| 1.0   | 1.0  | 1.0     | 1.0    |
|       |      |         |        |

## Table (from data frame)

```
'``{r}
library(knitr)
kable(head(iris))
```

## **Table (from data frame)**

| Sepal.Length | Sepal.Width | Petal.Length | Petal.Width | Species |
|--------------|-------------|--------------|-------------|---------|
| 5.1          | 3.5         | 1.4          | 0.2         | setosa  |
| 4.9          | 3.0         | 1.4          | 0.2         | setosa  |
| 4.7          | 3.2         | 1.3          | 0.2         | setosa  |
| 4.6          | 3.1         | 1.5          | 0.2         | setosa  |
| 5.0          | 3.6         | 1.4          | 0.2         | setosa  |
| 5.4          | 3.9         | 1.7          | 0.4         | setosa  |

#### More on table

You can explore the following packages for table:

- kableExtra
- stargazer

## Plot, figure and image

### Plot caption - fig.cap

```
```{r, fig.cap="Sample caption", echo=FALSE}
plot(pressure)
...
becomes
```

### Plot caption - fig.cap

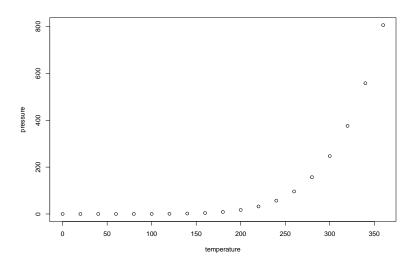

Figure 1: Sample caption
Reproducible Report with R Markdown

### Plot size - fig.height(in inch)

```
```{r, fig.cap="Sample caption", echo=FALSE, fig.height=3}
plot(pressure)
...
becomes
```

## Plot size - fig.height(in inch)

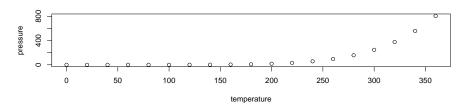

Figure 2: Sample caption

## Plot size - fig.width (in inch)

```
```{r, fig.cap="Sample caption", echo=FALSE, fig.width=3}
plot(pressure)
...
```

becomes

## Plot size - fig.width (in inch)

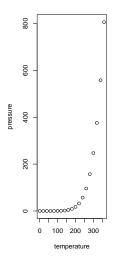

Figure 3: Sample caption

### Plot aspect ratio - fig.asp

```
```{r, fig.cap="Sample caption", echo=FALSE, fig.width=3,
fig.asp=1}
plot(pressure)
...
becomes
```

### Plot aspect ratio - fig.asp

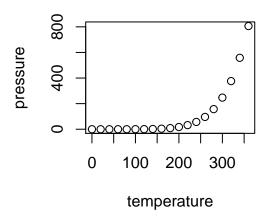

30 / 46

```
Simply:
```

```
![caption](image_path}
```

Add width to change the size.

```
![caption](image_path){width=}
```

```
![Sample image](smile.png)
```

becomes

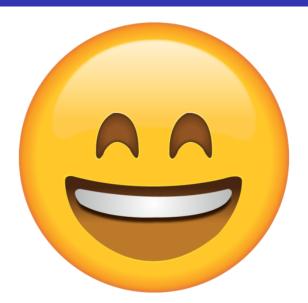

Figure 5: Sample image

```
![Sample image](smile.png){width=25%}
```

becomes

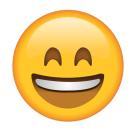

Figure 6: Sample image

#### **Exercise**

• Create a report containing tables, figures and images.

## Inline output

#### Inline output

Usually, using code chunk,

mean(iris\$Petal.Width)

## [1] 1.199333

#### Inline output

Can be included in between the text, for example

The mean of petal width is `r mean(iris\$Petal.Width)`.

becomes

The mean of petal width is 1.1993333.

# **Equation**

### Mathematical equation

Needs knowledge of LaTeX.

#### **Inline** equation

The equation is 
$$y = \beta + \beta x$$

The equation is  $y = \beta_0 + \beta_1 x$ 

### **Display equation**

The equation is,

The equation is,

$$y = \beta_0 + \beta_1 x$$

#### **Exercise**

• Create a report containing inline outputs and equations.

#### More advanced customization

- Customizing YAML header
  - include references.
  - include customized PDF document header using LaTeX.

#### References

Allaire, J., Horner, J., Xie, Y., Marti, V., & Porte, N. (2018). *Markdown: 'Markdown' rendering for r.* Retrieved from https://CRAN.R-project.org/package=markdown

Allaire, J., Xie, Y., McPherson, J., Luraschi, J., Ushey, K., Atkins, A., . . . lannone, R. (2018). *Rmarkdown: Dynamic documents for r.* Retrieved from https://CRAN.R-project.org/package=rmarkdown

R Core Team. (2018). R: A language and environment for statistical computing. Vienna, Austria: R Foundation for Statistical Computing. Retrieved from https://www.R-project.org/